### **BASIC EFFECT SIZE GUIDE WITH SPSS AND SAS SYNTAX**

Gregory J. Meyer, Robert E. McGrath, and Robert Rosenthal Last updated January 13, 2003

**Pending:**

- **1. Formulas for repeated measures/paired samples.**  $(d = r / \sqrt{2})$
- **2. Explanation of 'set aside' lambda weights of 0 when computing focused contrasts.**
- **3. Applications to multifactor designs.**

### **SECTION I: COMPUTING EFFECT SIZES FROM RAW DATA**.

**I-A.** The Pearson Correlation as the Effect Size

- **I-A-1:** Calculating Pearson's *r* From a Design With a Dimensional Variable and a Dichotomous Variable (i.e., a *t-*Test Design).
- **I-A-2:** Calculating Pearson's *r* From a Design With Two Dichotomous Variables (i.e., a 2 x 2 Chi-Square Design).
- **I-A-3:** Calculating Pearson's *r* From a Design With a Dimensional Variable and an Ordered, Multi-Category Variable (i.e., a Oneway ANOVA Design).
- **I-A-4:** Calculating Pearson's *r* From a Design With One Variable That Has 3 or More Ordered Categories and One Variable That Has 2 or More Ordered Categories (i.e., an Omnibus Chi-Square Design with *df* > 1).

**I-B.** Cohen's *d* as the Effect Size

**I-B-1:** Calculating Cohen's *d* From a Design With a Dimensional Variable and a Dichotomous Variable (i.e., a *t-*Test Design).

# **SECTION II: COMPUTING EFFECT SIZES FROM THE OUTPUT OF STATISTICAL TESTS AND TRANSLATING ONE EFFECT SIZE TO ANOTHER**.

**II-A.** The Pearson Correlation as the Effect Size

- **II-A-1:** Pearson's *r* From *t-*Test Output Comparing Means Across Two Groups.
- **II-A-2:** Pearson's *r* From 2 x 2 Chi-Square Output.
- **II-A-3.** Pearson's *r* From *F* Test Output When Just Two Groups Have Been Compared.
- **II-A-4:** Pearson's *r* From *F* Test Output When More Than Two Groups Have Been Compared.
	- **II-A-4-a:** *Scenario 1 - When given group* M*s and* F *or* t *from a focused contrast*

**II-A-4-b:** *Scenario 2 - When given group* M*s, SDs, and* n*s*

**II-A-4-c:** *Scenario 3 - When given group* M*s and results from an omnibus* F *test*

**II-A-5:** Pearson's *r* From the Output of an Omnibus Chi-Square Test (i.e., *df* > 1).

**II-A-5-a:** *The Rosnow and Rosenthal (1996) approach*

**II-A-5-b:** *Reconstructing the database*

**II-A-6.** Pearson's *r* from Cohen's *d*.

**II-A-6-a:** *The exact formula.*

**II-A-6-b:** *The approximate formula.*

**II-B.** Cohen's *d* as the Effect Size

**II-B-1:** Cohen's *d* from *t-*Test Output.

**II-B-1-a:** *When the size of each group is known.*

**II-B-1-b:** *When the size of each group is unknown but df is available.*

**II-B-2:** Cohen's *d* From *F* Test Output When Just Two Groups Have Been Compared. **II-B-3:** Cohen's *d* from Pearson's *r*.

**General Note:** When computing *r* and *d* according to the procedures in this guide, *r* and *d* are effect size measures like those used in a meta-analysis. As such, *r* and *d* should be given a positive sign when the result is consistent with the a priori hypothesis and a negative sign when the result is in the direction opposite of that specified by the hypothesis. This point is emphasized throughout the guide and should be stated in the text of any manuscript reporting these results.

#### \*\*\*\*\*\*\*\*\*\*\*\*\*\*\*\*\*\*\*\*\*\*\*\*\*\*\*\*\*\*\*\*\*\*\*\*\*\*\*\*\*\*\*\*\*\*\*\*\*\*\*\*\*\*\*\*\*\*\*\*\*\*\*\*\*\*\*\*\*\*\*\*\*\*\*\*\*\* **SECTION I: COMPUTING EFFECT SIZES FROM RAW DATA**.

\*\*\*\*\*\*\*\*\*\*\*\*\*\*\*\*\*\*\*\*\*\*\*\*\*\*\*\*\*\*\*\*\*\*\*\*\*\*\*\*\*\*\*\*\*\*\*\*\*\*\*\*\*\*\*\*\*\*\*\*\*\*\*\*\*\*\*\*\*\*\*\*\*\*\*\*\*\*

# **I-A.** The Pearson Correlation as the Effect Size

**I-A-1:** Calculating Pearson's *r* From a Design With a Dimensional Variable and a Dichotomous Variable (i.e., a *t-*Test Design).

In a *t-*test design there is one dichotomous variable and one variable that is dimensional. To compute *r* in this situation we code (or recode) the dichotomous variable so it takes on the values -1 and 1 (although any two values could be used). After this is done we simply correlate the dichotomous variable with the dimensional variable. This type of correlation is often referred to as a point*-*biserial correlation but it is simply Pearson's *r* with one variable continuous and one variable dichotomous. In other words, a point-biserial correlation is not different from a Pearson correlation.

To compute *r* from this kind of design using SPSS or SAS syntax, we open the dataset containing raw scores on our dichotomous and dimensional variables. For the sake of simplicity, the following commands assume that these two variables have been labeled "dichot\_v" and "dimen\_v", respectively. The syntax below will have to be modified so that the correct variable names from your dataset replace "dichot\_v" and "dimen\_v". Note that the variable "dichot\_v" has to be coded so that it has two numerical values (e.g., -1 and 1).

In **SPSS syntax** the command would be as follows.

```
CORRELATIONS /VARIABLES= dimen_v dichot_v 
   /PRINT=TWOTAIL SIG
   /MISSING=PAIRWISE .
```
In **SAS syntax** the commands would be as follows.

```
PROC CORR;
 VAR dimen v dichot v;
RUN;
```
**Note.** When variances are not equal (e.g., by Levene's test for the equality of variances), the *p* value associated with this correlation may be incorrect. A more accurate estimate of *p* can be obtained by running a *t*-test (using "dichot\_v" as the grouping variable) in SPSS or SAS and obtaining *p* from the *t*-test output that corrects for unequal variances. Although it is appropriate to use the unequal variance *t*-test output to obtain  $p$ , it is not appropriate to use this output to convert *t* to *r* via the formula given elsewhere in this document.

**Note.** The sign of this correlation is arbitrary. When the direction of the result is consistent with the a priori hypothesis, it should be reported with a positive sign. When the result is in the direction opposite of that specified by the hypothesis, it should be given a negative sign. This is easily accomplished by giving the group expected to have the higher mean the larger value on dichot v.

**I-A-2:** Calculating Pearson's *r* From a Design With Two Dichotomous Variables (i.e., a 2 x 2 Chi-Square Design).

In a 2x2 chi-square design there are two dichotomous variables. To compute *r*, each of the dichotomous variables should be coded so scores take on the values -1 and 1 (although any two values could be used). Next, we correlate the first dichotomous variable with the second dichotomous variable. This type of correlation is often referred to as a phi coefficient but it is simply Pearson's *r* with both variables dichotomous. In other words, a phi coefficient is not different from a Pearson correlation.

To compute *r* from this kind of design using SPSS or SAS syntax, we open the dataset containing raw scores on our two dichotomous variables. For the sake of simplicity, the following syntax commands assume that these two variables have been labeled "dichot\_a" and "dichot b" and the syntax will have to be modified so it uses the correct variable names for your dataset.

#### The **SPSS syntax** is as follows.

```
CORRELATIONS /VARIABLES= dichot_a dichot_b 
   /PRINT=TWOTAIL SIG
   /MISSING=PAIRWISE .
```
#### The **SAS syntax** is as follows.

```
PROC CORR;
  VAR dichot a dichot b;
RUN;
```
**Note.** The sign of the correlations produced by any of the above commands is arbitrary. When the direction of the result is consistent with the a priori hypothesis, it should be reported with a positive sign. When the result turns out to be in the direction opposite of that specified by the hypothesis, it should be given a negative sign. This is easily accomplished by assigning the larger values on dichot a and dichot b in such a way that the hypothesized association leads to a positive correlation. For instance, if patients with T-Scores > 65 on MMPI-2 Scale 2 are expected to receive a depressive diagnosis more often than patients with T-Scores < 66, the MMPI variable could be coded as  $T > 65 = 1$  and  $T < 66 = -1$ , while the diagnosis variable would then be coded as not-depressed  $= -1$  and depressed  $= 1$ .

**Note.** When *N* is very small (e.g., below 20) and any expected cell frequencies are less than 5, a more accurate way to obtain *r* is through a several step process based on Fisher's Exact Test. Specifically, we a) compute Fisher's Exact Test, b) obtain the one-tailed *p* value associated with this test, c) convert the *p* value to a *t* value, and then d) compute *r* from that *t* and the corresponding degrees of freedom  $(df = N - 2)$ . These steps are explained and illustrated below.

a) Fisher's Exact Test is produced by the chi-square facility in SPSS or SAS (which can also be used to compute phi directly). Using the initial data set described above (i.e., with the raw data for our two variables, "dichot\_a" and "dichot\_b") we run the following syntax commands.

In **SPSS**, the syntax is as follows. CROSSTABS /TABLES= dichot\_a BY dichot\_b

```
 /FORMAT= AVALUE TABLES
 /STATISTIC= CHISQ PHI CORR
 /CELLS= COUNT .
```
In **SAS**, the syntax would be as follows.

```
PROC FREQ;
  TABLES dichot a*dichot b / CHISQ;
RUN;
```
b) To obtain the one-tailed *p* from the Fisher's Exact Test output, it may be necessary to change the default output settings in SPSS or SAS so that *p* is reported to at least 2 non-zero digits. In other words, *r* cannot be obtained if the output reports " $p < .000$ ". Instead, we must obtain the actual *p* value to at least two meaningful digits (e.g.,  $p = .000054$  or  $p = .000000013$ ).

c) Once the correct *p* value is obtained, we convert this value to *t*. (Note that in this instance, it is more accurate to convert  $p$  to  $t$  than it is to convert  $p$  to  $Z$ , the standard normal deviate.) To do so in SPSS or SAS, we use the inverse distribution function for *t*. Several steps are required. First in a new dataset create a variable labeled "p\_by\_FET" (to indicate it is for the *p* obtained from Fisher's Exact Test) and a second variable labeled "df" (to indicate degrees of freedom). Next, enter the observed *p* value from the Fisher's Exact Test in the p\_by\_FET column and enter *N* - 2 in the df column. Finally, run the following syntax.

#### In **SPSS**:

```
COMPUTE t_by_p = IDF.T((1 - p_by_fet),df).
EXECUTE .
```
#### In **SAS**:

```
DATA newdata;
  SET olddata;
 t by p = TINV((1 - p_by_fet,df));RUN;
```
d) Next, we compute *r* from the *t* value just obtained. For this step, we use the same data set and just run one additional command. The command takes the *t* value from Step "c" and transforms it to *r*. The following syntax commands are used.

#### In SPSS:

```
COMPUTE r by t = sqrt((t by p^{**}2) / ((t by p^{**}2) + df)).
EXECUTE .
```
#### In SAS:

```
DATA newdata;
   SET olddata;
  r_by_t = sqrt((t_by_p**2) / ((t_by_p**2) + df));RUN;
```
**I-A-3:** Calculating Pearson's *r* From a Design With a Dimensional Variable and an Ordered, Multi-Category Variable (i.e., an ANOVA Design).

An ANOVA design contains one variable with multiple discrete categories and one variable that is dimensional. In a true or quasi-experiment, the multi-category variable is the independent variable (IV) and the dimensional variable is the dependent variable (DV). However, when computing an effect size, the multi-category variable does not need to be a manipulated independent variable. The multi-category variable may be a predictor variable but this also is not a requirement. It may be the criterion variable when the predictor variable is dimensional. In other words, when computing an effect size, the traditional IV and DV classifications are not important.

When the multi-category variable can be ordered on a hypothesized continuum, the hypothesized order forms what is called a focused contrast. The focused contrast specifies how the means on the dimensional variable should be arrayed across the discrete categories (i.e., it says which categories should have high, low, and midrange values). To compute *r* from an ANOVA design with a hypothesized focused contrast, two steps may be required.

First, if the multi-category variable has not already been coded on an ordered continuum that corresponds to the hypothesis, this must be done. For instance, assume the multi-category variable is treatment outcome that is classified into three groups: unchanged, improved, and worse. In addition, assume that the dimensional variable is a test scale of psychological resilience that was obtained before treatment began. The hypothesis for this study is that higher levels of psychological resilience at baseline will predict better outcome.

Given this hypothesis, the multi-category variable should be coded so that worse outcome  $= -1$ , unchanged outcome  $= 0$ , and improved outcome  $= 1$ . [See Table 4 in Rosnow, Rosenthal, and Rubin's (2000) *Psychological Science* article for contrast weights that are appropriate to use when the multi-category variable has 2 to 10 categories.] When the multi-category variable in a data set is recoded so that the categories correspond to the hypothesized ordered continuum, the variable should be given a new name to reflect this change. In this example, the recoded outcome variable is given the name "cntrst\_v" to indicate that it is now a variable coded in accordance with the hypothesized focused contrast; i.e., a higher score indicates greater improvement.

Once the multi-category variable is coded so that each category has been assigned a contrast weight consistent with the hypothesis, the second and final step is to correlate the recoded multicategory variable (cntrst\_v) with the dimensional variable (labeled dimen\_v in the syntax below). In the running example, test scores of resilience (i.e., dimen\_v) would be correlated with the multi-category variable (i.e., cntrst  $v$ ) that has been coded to indicate treatment outcome consistent with our hypothesis (worse  $= -1$ , unchanged  $= 0$ , improved  $= 1$ ).

### In **SPSS syntax**:

```
CORRELATIONS /VARIABLES= cntrst_v dimen_v
   /PRINT=TWOTAIL SIG
   /MISSING=PAIRWISE .
```
In **SAS syntax**: SAS:

```
PROC CORR;
 VAR cntrst v dimen v;
RUN;
```
**Note.** The sign of this correlation should be checked to ensure that the direction of the contrast weights is consistent with the direction of the dimensional variable. In the example given above, higher scores on resilience and better outcome (i.e., higher scores on the outcome contrast weights) would lead to a positive correlation, which in turn would indicate the findings were consistent with the initial hypothesis. Had the dimensional variable been a measure of ego deficiency, for example, the contrast weights should have been assigned in the opposite direction, with higher values indicating worse outcome.

It also should be noted that each group that forms the multi-category variable does not need to be assigned a unique contrast weight. For instance, in the running example, if the researcher's original hypothesis was that psychological resilience would only predict who improved in treatment but not who stayed the same or got worse, then the contrast weights would have been different. Under this hypothesis, the correct contrast weights would be worse outcome = -1, unchanged outcome  $= -1$ , and improved outcome  $= 2$ . Thus, when creating the recoded "cntrst\_v" variable, the subjects who improved would be assigned a score of 2 and all the other subjects would be assigned a score of -1. Note that in each instance the contrast weights sum to 0.

Finally, note that when three or more categories are employed for one of our variables several Pearson's *r*s can be computed, including *reffect size*, *rcontrast*, *rBESD*, and *ralerting* (see Rosenthal, Rosnow, & Rubin, 2000). The *r* computed in this section, and throughout this document, is r*effect size*, a conservative *r* that does not partial out noncontrast between group variation. The coefficient r*effect size* is defined as the correlation between each individual's membership in a group or class on the multi-category variable and his or her score on the dimensional variable.

**I-A-4:** Calculating Pearson's *r* From a Design With One Variable That Has 2 or More Ordered Categories and One Variable That Has 3 or More Ordered Categories (i.e., an Omnibus Chi-Square Design with *df* > 1).

An omnibus chi-square design is one in which the chi-square table is larger than 2 x 2 (i.e., it has more than four cells). For instance, one variable could be dichotomous while the other variable has three categories (i.e., a 2 x 3 design with 6 cells), or one variable may have four categories and the other variable has three categories (i.e., a 4 x 3 design with 12 cells).

To compute a meaningful effect size from this kind of design, it must be possible to place the grouping categories for BOTH variables on a hypothesized continuum. If this can be done, then the process of computing *r* is straightforward. Specifically, the procedures described in the previous section (i.e., I-A-3) for a single multi-category variable are generalized and applied to both of the multi-category variables. Thus, all subjects would have to be assigned appropriate contrast weights for the first variable (e.g., labeled "cntrst\_a") and also for the second variable (e.g., labeled "cntrst\_b"). If the variables were not initially scored this way, they would have to be recoded so that each category was assigned its proper contrast weight. Once this has been done, the two variables are correlated.

```
In SPSS syntax: 
CORRELATIONS / VARIABLES= cntrst a cntrst b
   /PRINT=TWOTAIL SIG
   /MISSING=PAIRWISE .
```
### In **SAS syntax**:

```
PROC CORR;
 VAR cntrst a cntrst b;
RUN;
```
**Note.** The sign of this correlation should be checked to ensure that the correlation is positive when the direction of the result is consistent with the a priori hypothesis. This is easily accomplished by assigning the contrast weights for both variables in such a way that the hypothesized association leads to a positive correlation.

# **I-B.** Cohen's *d* as the Effect Size

**I-B-1:** Calculating Cohen's *d* From a Design With a Dimensional Variable and a Dichotomous Variable (i.e., a *t-*Test Design).

To compute Cohen's *d* from a *t-*test design, in which there is one dichotomous variable and one dimensional variable, the first step is to compute descriptive statistics for the dimensional variable (dimen\_v) within each category of the dichotomous variable (dichot\_v).

This can be accomplished in a variety of ways. In SPSS one way is to use the "Split File" function to identify the two groups formed by dichot\_v and then request means and standard deviations (or variances) for each group through the "Frequencies" command. SAS achieves the same purpose using the "By" command within "Proc Means."

#### The **SPSS syntax** is as follows.

```
SORT CASES BY dichot v.
SPLIT FILE 
 SEPARATE BY dichot v.
FREQUENCIES 
   VARIABLES= dimen_v
  /FORMAT=NOTABLE
  /STATISTICS=MEAN STDDEV VARIANCE
  /ORDER= VARIABLE .
```
#### The **SAS syntax** is as follows. PROC MEANS MEAN STD CSS;

```
BY dichot v;
  VAR dimen_v;
RUN;
```
For the second step, the descriptive statistics given in the computer output would be placed into a new data file. The two categories for the dichotomous variable should be given meaningful

names, and in this example they will be referred to as grp1 and grp2 to designate group 1 and group 2, respectively. Six pieces of information from the output file must be entered into the new dataset.

If you are using SPSS, this information consists of the mean, SD, and valid *N* for the dimensional variable in each group. Thus, for this example, six variable columns would be created in the new data file and they would be labeled grp1Mean, grp1SD, grp1N, grp2Mean, grp2SD, and grp2N.

If you are using SAS, the six pieces of information consist of the mean, CSS, and valid *N* for the dimensional variable in each group. The CSS, or corrected sum of squares, is the numerator of the variance and dividing it by *N* produces the variance. Thus, for this example in SAS, the six variable columns to create would be labeled grp1Mean, grp1CSS, grp1N, grp2Mean, grp2CSS, and grp2N.

By default SPSS and SAS compute the SD as an inferential statistic (i.e., *S*) rather than as the population parameter (i.e.,  $\sigma$ ) by using *N-1* in the denominator of the SD equation rather than *N*. In order to obtain Cohen's *d* rather than Hedge's *g*, the inferential statistic *S* will be transformed to  $\sigma$  through syntax.

After the relevant results have been entered into the new data file, syntax will be used to compute the pooled variance (pool\_Var), the pooled standard deviation (pool\_SD), and then Cohen's *d*. The syntax is as follows (where sqrt = square root, and  $**2$  = squared).

### **SPSS**:

```
COMPUTE pool var = (((qrp1n - 1) * qrp1sd**2) + ((qrp2n - 1) * qrp2sd**2)) /
(qrp1n + qrp2n).
COMPUTE pool sd = sqrt(pool var).
COMPUTE Cohens d = (qrp1mean - qrp2mean) / pool sd.
EXECUTE .
SAS:
DATA newdata;
   SET olddata;
   pool var = (grp1css + grp2css) / (grp1n + grp2n);
  pool sd = sqrt(pool var);Cohens d = (grp1mean - grp2mean) / pool sd;
RUN;
```
**Note.** As a technical point, it may look like the SAS and SPSS syntax commands use different procedures to compute the pooled variance. However, they do not. In both instances, the descriptive variance (i.e.,  $\sigma^2$ ) for each group is weighted by sample size (i.e., *n*). In the case of the SPSS syntax, two operations are being completed in a single step. The unbiased variance estimate (i.e.,  $S^2$ ) is being converted to the descriptive variance (i.e.,  $\sigma^2$ ) and also weighted by sample size. The full formula to achieve this would be  $[n*(n-1)/n * S^2]$  but it has been reduced to its simplified form of  $[(n-1) * S^2]$ . Similarly, in the case of the SAS syntax, because the CSS is a raw sum of squares rather than a variance or SD the descriptive variance (i.e.,  $\sigma^2$ ) is computed directly from CSS and weighted by sample size. The full formula would be [*n* \* (CSS/*n*)] but this was reduced to its simplified form, which is just CSS. In both the SPSS and SAS computations,

the final pooled  $\sigma^2$  is obtained by dividing the sum of the weighted variances by the sum of the weights.

**Note.** The sign of *d* is arbitrary. When the direction of the result is consistent with the a priori hypothesis, it should be reported with a positive sign. When a result is in the direction opposite of that specified by the hypothesis, it should be given a negative sign. This is easily accomplished by designating the group that is expected to have the higher mean as group 1.

The steps listed above are somewhat complicated. Thus, until SPSS and SAS introduce a command for generating Cohen's *d*, it is actually easier to compute Cohen's *d* after running a *t*test to compare mean differences across groups. The computations using this method are described below in Section II-B-1.

# **SECTION II: COMPUTING EFFECT SIZES FROM THE OUTPUT OF STATISTICAL TESTS AND TRANSLATING ONE EFFECT SIZE TO ANOTHER**.

\*\*\*\*\*\*\*\*\*\*\*\*\*\*\*\*\*\*\*\*\*\*\*\*\*\*\*\*\*\*\*\*\*\*\*\*\*\*\*\*\*\*\*\*\*\*\*\*\*\*\*\*\*\*\*\*\*\*\*\*\*\*\*\*\*\*\*\*\*\*\*\*\*\*\*\*\*\*

\*\*\*\*\*\*\*\*\*\*\*\*\*\*\*\*\*\*\*\*\*\*\*\*\*\*\*\*\*\*\*\*\*\*\*\*\*\*\*\*\*\*\*\*\*\*\*\*\*\*\*\*\*\*\*\*\*\*\*\*\*\*\*\*\*\*\*\*\*\*\*\*\*\*\*\*\*\*

[**Note.** Many of the following computations can be done using a hand calculator and are even easier to accomplish that way. However, syntax commands are still used to illustrate the computations.]

### **II-A.** The Pearson Correlation as the Effect Size

**II-A-1:** Pearson's *r* From *t-*Test Output Comparing Means Across Two Groups.

To compute *r* from the output of a *t-*test, first create a data file that contains two variables, one labeled "t\_value" and the other labeled "df". Next, enter the observed value for the *t* statistic in the "t\_value" column and enter the degrees of freedom for the *t-*test in the "df" column. Finally, run the following formula (where sqrt = square root, and  $**2$  = squared).

```
SPSS:
COMPUTE r by t = sqrt((t value**2) / ((t value**2) + df)).
EXECUTE .
SAS:
DATA newdata;
   SET olddata;
   r by t = sqrt((t value**2) / ((t value**2) + df));RUN;
```
**Note.** When converting *t* to *r*, it is important to use the standard pooled variances *t*-test results, not the results that correct for unequal variances. If an original research article only reported the *t*-value and *df* from the unequal variances formula, a reasonable estimate of *r* can be obtained by using the reported *t*-value in conjunction with the correct *df*, namely  $df = N - 2$ . If we instead used the adjusted *df* from the unequal variances formula it would produce an artificially inflated estimate of *r*.

**Note.** The *r* produced by this formula is *reffect size* when the *t*-test is derived from the traditional 2 group independent samples *t*-test or paired samples *t*-test. However, as discussed in Section II-A-4, a *t*-test can also be used to examine the statistical significance of a focused contrast computed across three or more groups. In the latter instance, the *r* obtained by this formula is called *rcontrast* and it must be transformed further to produce *reffect size*. See Section II-A-4 for a more complete explanation.

**Note.** The sign of this correlation is arbitrary. When the direction of the result is consistent with the a priori hypothesis, it should be reported with a positive sign. When a result is in the direction opposite of that specified by the hypothesis, it should be given a negative sign.

**II-A-2:** Pearson's *r* From 2 x 2 Chi-Square Output.

To compute *r* from a chi-square test with 1 degree of freedom (*df*) (i.e., from a 2 x 2 table), first create a data file that contains two variables, one labeled "chisquar" and the other labeled "N". Next, enter the observed value for the chi-square statistic in the "chisquar" column and enter the total number of subjects for the analysis in the "N" column. Finally, run the following syntax (where  $sqrt =$  square root).

### **SPSS**:

```
COMPUTE r by 2x2 = sqrt(chisquar / N).
EXECUTE .
```
# **SAS:**

```
DATA newdata;
   SET olddata;
   r_by_2x2 = sqrt(chisquar / N);RUN;
```
**Note.** The sign of this correlation is arbitrary. When the direction of the result is consistent with the a priori hypothesis, it should be reported with a positive sign. When a result is in the direction opposite of that specified by the hypothesis, it should be given a negative sign.

**II-A-3.** Pearson's *r* From *F* Test Output When Just Two Groups Have Been Compared.

To compute *r* from an *F* test with numerator  $df = 1$ , in which a dimensional variable has been compared across just two groups (i.e., from a traditional *t-*test type of design), first create a data file that contains two variables, one labeled "F\_value" and the other labeled "df\_wthin". Next, enter the observed value for the *F* statistic in the "F\_value" column and enter the within subjects degrees of freedom for the *F* test in the "df\_wthin" column (i.e., the denominator *df*). Finally, run the following syntax (where sqrt  $=$  square root).

# **SPSS**: COMPUTE r by  $f = sqrt(F \text{ value } / (F \text{ value } + df \text{ within})).$ EXECUTE . **SAS**: DATA newdata; SET olddata;  $r_by_f = sqrt(F_value / (Fvalue + df when));$ RUN;

**Note.** The *r* produced by this formula is *reffect size* when the *F* test is derived from the comparison of two independent samples. However, as discussed in Section II-A-4, an *F* test can also be used to examine the statistical significance of a focused contrast computed across three or more groups. In the latter instance, the resulting *F* is not conceptually equivalent to an *F* derived from a 2-group comparison even though both *F* tests have 1 degree of freedom in the numerator. As explained more completely in Section II-A-4, when more than two groups have been compared via a focused contrast, the formula in this section produces *rcontrast*, which must be transformed further to produce *reffect size*.

**Note.** The sign of this correlation is arbitrary. When the direction of the result is consistent with the a priori hypothesis, it should be reported with a positive sign. When a result is in the direction opposite of that specified by the hypothesis, it should be given a negative sign.

**II-A-4:** Pearson's *r* From *F* Test Output When More Than Two Groups Have Been Compared.

It is more complicated to compute *r* from the output of an *F* test in a traditional ANOVA design, in which a dimensional variable has been compared across more than two groups (and it is not possible to compute Cohen's *d* from data of this type). Because of the increased complexity, example syntax for SPSS and SAS is not provided below. However, the procedures are described in the following sources and they are summarized and illustrated here. The material that follows presumes that readers are already familiar with previous sections in this document, particularly the discussion of contrast weights in Sections I-A-3 and I-A-4.

- Rosenthal, R., Rosnow, R. L., & Rubin, D. B. (2000). *Contrasts and effect sizes in behavioral research: A correlational approach*. New York: Cambridge University Press.
- Rosnow, R. L., & Rosenthal, R. (1996). Computing contrasts, effect sizes, and counternulls on other people's published data: General procedures for research consumers. *Psychological Methods, 1*, 331-340.
- Rosnow, R. L., Rosenthal, R., & Rubin, D. B. (2000). Contrasts and correlations in effect-size estimation. *Psychological Science, 11*, 446-453.

The complexity of computing *reffect size* from the output of a traditional ANOVA arises from two main factors. First, obtaining the final coefficient requires multiple computational steps. Second, complexity arises from the fact that *r* can be computed from different kinds of incompletely reported initial information. Because ANOVA results in the published literature may report different types of incomplete information, the latter provides secondary researchers with some flexibility when they wish to compute *reffect size* from studies conducted by other people.

Several approaches to computing *r* will be explained and illustrated here. Each scenario makes uses of slightly different pieces of initial information. However, for simplicity, the same example data set is used throughout. The data set is described in Rosnow and Rosenthal (1996).

### **II-A-4-a:** *Scenario 1 - When given group* M*s and* F *or* t *from a focused contrast*

Scenario 1 is applicable when the original output provides

- a) the mean for the dimensional variable in each of the multi-category groups and
- b) the *t*-value or *F*-value that comes from testing a focused contrast across the multicategory variable.

This is a basic scenario, although it is not likely to be encountered often because authors typically have computed omnibus *F* tests rather than focused contrasts. An omnibus *F* test determines whether there is *any* pattern in the means that is unlikely to be due to chance, while a focused contrast determines whether there is a *specified* and *expected* pattern in the means that is unlikely to be due to chance. A meaningful effect size can be obtained from the latter but not the former.

**Note.** Either a *t*-test or an *F* test can be used to evaluate a multi-group focused contrast. These statistics are psychometrically equivalent because  $F = t^2$ . For instance, a researcher wishing to produce a focused contrast in SPSS would use the One-way ANOVA procedure and would specify contrast weight coefficients on the "/CONTRAST" subcommand. The statistical output from this set of commands would be in the form of a *t*-test rather than an *F* test.

Assuming an existing study provides mean scores across all groups and *t* or *F* from a focused contrast we can compute *reffect size* in three steps. First, the *t* or *F* is converted to *rcontrast*. Second, the coefficient called *ralerting* is computed. Third, *rcontrast* and *ralerting* are used to produce *reffect size*.

For the first step, use the formulas from Sections II-A-1 (for *t*-test output) or II-A-3 (for *F* test output) to translate the results of the statistical test into an initial *r*. Previously, the formulas in Sections II-A-1 and II-A-3 were used to compute *reffect size* directly from the *t* or *F* output. This was possible because the statistical results had been obtained by comparing means across just two groups. However, when *t* or *F* are obtained from a focused contrast that compares means across three or more groups, the *r* produced by these formulas is no longer equivalent to *reffect size*. Instead, the *r* is known as *rcontrast* to indicate that it is derived from a multi-group contrast.

The definition of *rcontrast* is somewhat difficult to grasp. Fortunately, a complete understanding is not essential to follow the procedures outlined here. Nonetheless, *rcontrast* is defined as the correlation between each individual's classification on the multi-category variable and his or her score on the dimensional variable AFTER partialing out between group variability that is not due to the focused contrast.

For the second step in our efforts to produce *reffect size* we need to compute *ralerting*, which is the correlation between each group's mean score on the dimensional variable and the contrast weight assigned to that group. Thus, if there are three groups with means of 2.0, 3.5, and 5.0 and the groups have been assigned contrast weights of -1, 0, and 1, then these three pairs of values (i.e., 2.0 and  $-1$ ; 3.5 and 0; and 5.0 and 1) are correlated to produce  $r_{\text{alerring}} = 1.0$ .

For the third and final step, the results from the first two steps are entered into the following formula to compute *reffect size*. (Note that both *rcontrast* and *ralerting* are squared in the denominator of the equation.)

$$
r_{effect\ size} = r_{contrast} / \text{ square root}[(1 - r^2_{contrast}) + (r^2_{contrast} / r^2_{alerting})]
$$

To illustrate these procedures, suppose a researcher hypothesizes higher doses of anti-anxiety medication will lead to increased functioning in patients with anxiety disorders. The researcher randomly assigns 20 patients to four groups that differ in medication dose, including no medication, 100 milligrams, 200 mg, and 300 mg. Given these four conditions and the stated hypothesis that mean scores of functioning should increase in tandem with increasing medication dosage, appropriate contrast weights are assigned to the four groups to test a focused hypothesis. In this instance, appropriate contrast weights would be  $-3$ ,  $-1$ ,  $+1$ , and  $+3$ , respectively. These weights sum to zero and they indicate that the group means should be ordered as follows: no

medication < 100 mg < 200 mg < 300 mg. Let's assume that besides this information (i.e., that there are four groups and a logical hypothesis that dictates appropriate contrast weights) the only data available from the researcher's original report are the results of an *F* test examining the contrast hypothesis and the mean score on the functioning variable in each group after treatment. Specifically, we know:

 $F_{contrast}(1,16) = 100.0$ , and

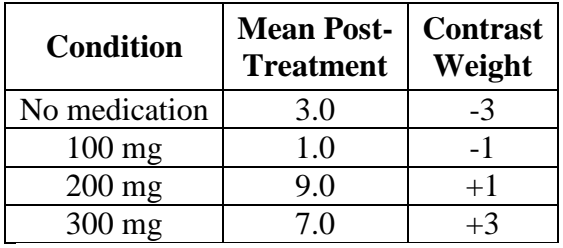

Note that by definition,  $F = t^2$ . Thus, when  $F_{contrast}(1,16) = 100.0$ ,  $t_{contrast}(16) = 10.0$ . Given this, we can use either the formula in Section II-A-1 (for *t*) or in Section II-A-3 (for *F*) to translate the results into *rcontrast*. For simplicity, we will use the equation from Section II-A-3:

 $r_{contrast}$  = square root( $F / (F + df_{within})$ )  $=$  square root(100 / (100 + 16))  $=$  square root(.86)  $= .928$ 

Next, we compute *ralerting* by correlating the values in the Post Treatment Mean column of the table above with the values in the Contrast Weights column. Doing so we find *ralerting* = .707.

Finally, we use *rcontrast* and *ralerting* to obtain *reffect size*. Using the example data, the equation would be:

 $r_{effect\ size} = r_{contrast} / \text{ square root}[(1 - r^2_{contrast}) + (r^2_{contrast} / r^2_{alerring})]$  $= .928 / \text{ square root}[(1 - .861) + (.861 / .500)]$  $= .928 / \text{square root}(1.861)$  $=.928/1.364$  $=.680$ 

Thus, the researcher's focused hypothesis was supported. The impact of increasing dosages of anti-anxiety medication on improved functioning in patients with anxiety disorders is *reffect size* = .68, which is a substantial effect.

**II-A-4-b:** *Scenario 2 - When given group* M*s, SDs, and* n*s*

Scenario 2 is applicable when the original output provides

- a) the mean for the dimensional variable in each of the multi-category groups,
- b) the SD for the dimensional variable in each group, and
- c) the *n* in each group.

Most often, findings in the published literature do not report *F*-tests derived from a focused contrast. A more common scenario occurs when the original report provides the mean, the SD, and the *n* for the dimensional variable in each of the multi-category groups. Using this information, we can compute *reffect size* in a 4-step process. First, we compute a *t* test that evaluates the relevant focused contrast, known as *tcontrast*. This is the hard part. With this value in hand, we simply follow the remaining steps that had been outlined under Scenario 1. Thus, step two converts *tcontrast* to *rcontrast*, step three computes *ralerting*, and step four uses *rcontrast* and *ralerting* to obtain *reffect size*.

As mentioned, the hard part is computing a *t*-value that corresponds to the focused contrast. This is accomplished through a formula provided in Rosnow and Rosenthal (1996; Equation 1) or Rosenthal et al. (2000; Equation 3.10). This formula is somewhat difficult to reproduce in a text file that will be converted by various word processing programs. However, it is provided below in a somewhat longhand form.

```
t_{contrast} = \text{Summation}(M_i * CW_i) / \text{ square root}[MS_{within} * (\text{Summation}(CW_i^2 / n_i))]
```
where  $M_i$  is the mean for each group,  $CW_i$  is the contrast weight assigned to each group,  $n_i$  is the number of subjects in each group, and  $MS<sub>within</sub>$  is the error variance from a between subjects ANOVA. The *MS*within can also be estimated by computing the pooled variance across groups, with each variance weighted by sample size; i.e., [Summation( $SD^2_i * n_i$ ) / *N*].

To illustrate this formula, we again use the example begun in Scenario 1. As before, the hypothesis is that functioning should increase as medication dosage increases. Although the original research report may not have specified appropriate contrast weights, the hypothesis dictates the appropriate contrast weights that we should assign to the four medication groups. Let's assume that this time the research report provided group *M*s, SDs and *n*s, but did not provide the results from an *F* test examining a focused hypothesis. Consequently, the available information consists of group data and a logical hypothesis that we use to produce contrast weights. The information is as follows:

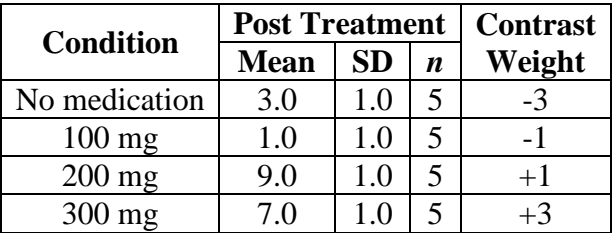

With these pieces of data, the first step is to compute *tcontrast*. However, to do so we also need the *MS*within. Because the research report did not provide this information, we will estimate it using the pooled variance across groups. Because each group has  $SD = 1$  and  $n = 5$ , some readers may realize immediately that the pooled variance will be 1.0. However, for the sake of clarity, the computations will be illustrated across the four groups using the equation Summation(SD<sup>2</sup><sub>*i*</sub> \* *n<sub>i</sub>*) / *N*, where  $i =$  groups 1 to 4.

 $MS_{\text{within}} = \text{Summation}(\text{SD}^2_i * n_i) / N$  $=$   $[(1^2 * 5) + (1^2 * 5) + (1^2 * 5) + (1^2 * 5)] / 20$  $= (5 + 5 + 5 + 5) / 20$  $= 20 / 20$  $= 1.0$ 

Given that we now know *MSwithin*, the *tcontrast* computations can continue:

```
t_{contrast} = Summation(M_i<sup>*</sup> CW_i) / square root[MS<sub>within</sub> * (Summation(CW_i^2 / n_i))]
        =[(3*-3)+(1*-1)+(9*1)+(7*3)] / square root[1.0*((-3^2/5)+(-1^2/5)+(1^2/5)+(3^2/5))]=[-9 + -1 + 9 + 21] / square root[1.0 * (1.8 + 0.2 + 0.2 + 1.8)]= 20 / \text{square root}(4)= 20 / 2= 10.0
```
(This *t* result is the same as that obtained in Scenario 1 when we computed *t* by taking the square root of the *F* value that the researcher had reported for testing the focused contrast.)

For step two, we use the formula from Section II-A-1 to translate this *tcontrast* into *rcontrast*. Because the *tcontrast* in this instance is computed from a study with 20 subjects in a 4-group design, *dfwithin*  $= 20 - 4 = 16.$ 

 $r_{contrast} = \text{square root}(t^2 / (t^2 + df_{within}))$  $=$  square root( $10.0^2 / (10.0^2 + 16)$ )  $=$  square root(100 / 116)  $=$  square root(.862)  $=.928$ 

Thus, as in Scenario 1, the result is *rcontrast* = .928.

For step three, we compute *ralerting* by correlating the four group means (3.0, 1.0, 9.0, and 7.0) with their assigned contrast weights  $(-3, -1, 1, \text{ and } 3, \text{ respectively})$ . Doing so we obtain  $r_{\text{alerting}} =$ .707.

For the fourth and final step, we plug the values for *rcontrast* and *ralerting* into the *reffect size* formula.

$$
r_{effect\ size} = r_{contrast} / \ square\ root[(1 - r^2_{contrast}) + (r^2_{contrast} / r^2_{alering})]
$$
  
= .928 / square root[(1 - .861) + (.861 / .500)]  
= .680

Thus, using slightly different initial information, we once again see that the researcher's focused hypothesis was supported and increasing dosages of anti-anxiety medication are associated with improved functioning at a magnitude of *reffect size* = .68.

**II-A-4-c:** *Scenario 3 - When given group* M*s and results from an omnibus* F *test*

Scenario 3 is applicable when the original output provides

- a) the mean for the dimensional variable in each of the multi-category groups and
- b) the results of an omnibus *F* test.

This is the scenario that will probably be encountered most often. The original output consists of the mean for the dimensional variable in each of the multi-category groups and the generic omnibus *F*-value that comes from testing the null hypothesis that all the group means are equal. In other words, the output consists of a default *F* test that does not evaluate a focused or hypothesized contrast across the multi-category variable.

With this kind of information, five steps are required to obtain *reffect size*. First, we determine what would be the maximum possible size of an *F* test examining a focused contrast. Second, we compute *ralerting*. Third, we use information from the first two steps to compute *Fcontrast*, which is the *F* that tests the relevant focused contrast. Fourth, we convert *Fcontrast* to *rcontrast*. Finally, we use *rcontrast* and *ralerting* to obtain *reffect size*.

To illustrate these steps the example from Scenario 1 and 2 will be used again. The focused hypothesis was that functioning should increase as medication dosage increased, which readily allowed us to specify contrast weights for each group to directly test this hypothesis. In addition, let's assume that now the researcher only provided two pieces of information. We have posttreatment mean scores on the functioning variable in each of the four groups and the results of an omnibus *F* test (i.e., with numerator  $df = 3$ ). We don't have any other data. Thus, when combined with the hypothesis dictated contrast weights, the available information is:

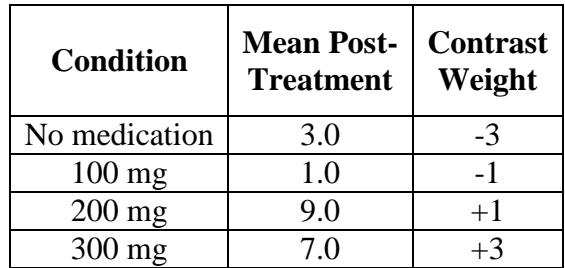

 $F(3,16) = 66.667$ , and

Given this information, for the first step we determine the maximum possible *F*-value for any focused contrast. This quantity is denoted  $F_{\text{MPC}}$  to indicate it is the  $F$  corresponding to the maximum possible contrast. It indicates what the results of a focused contrast would be if the contrast explained all the variation among the group means. *F<sub>MPC</sub>* is computed by multiplying the omnibus *F* by its numerator degrees of freedom.

 $F_{\text{MPC}} = F_{\text{Omnibus}} * df_{\text{between}}$ 

For the current example, to solve this equation we simply plug in the information provided by the researcher as given above.

 $F_{\text{MPC}} = F_{\text{Omnibus}} * df_{\text{between}}$  $= 66.667 * 3$  $= 200.00$ 

For the second step, we compute the alerting correlation, *ralerting*, which is the correlation between the four group means (3, 1, 9, and 7) and their contrast weights (-3, -1, 1, and 3, respectively). As before, we obtain *ralerting* = .707.

Third, we compute the *F*-value that corresponds to our hypothesized contrast, which is designated *Fcontrast*. This is computed according to the following formula, which is then illustrated using the example data.

 $F_{contrast} = F_{\text{MPC}} * r^2_{\text{alerting}}$  $= 200.00 * (.707<sup>2</sup>)$  $= 200.00 * .50$  $= 100.00$ 

Fourth, we translate the *Fcontrast* into *rcontrast* by using the formula in Section II-A-3 of this document. Doing so for the example data produces *rcontrast* = .928, as illustrated below.

 $r_{contrast}$  = square root( $F / (F + df_{within})$ )  $=$  square root(100 / (100 + 16))  $=$  square root(.86)  $=.928$ 

Fifth, and finally, we insert the *rcontrast* and *ralerting* values into the formula for *reffect size*.

$$
r_{effect\ size} = r_{contrast} / \ square\ root[(1 - r^2_{contrast}) + (r^2_{contrast} / r^2_{alerring})]
$$
  
= .928 / square root[(1 - .861) + (.861 / .500)]  
= .680

Thus, once again, when using slightly different initial information, we see that increasing dosages of anti-anxiety medication are associated with improved functioning because *reffect size* = .68.

**II-A-5:** Pearson's *r* From the Output of an Omnibus Chi-Square Test (i.e., *df* > 1).

It is also more complicated to compute *r* from the output of an omnibus chi-square analysis, in which one variable has 2 or more categories and the other variable has 3 or more categories. Because of the increased complexity, example SPSS and SAS syntax is not provided below. However, basic procedures are described most explicitly in Rosnow and Rosenthal (1996) and they are summarized here. After summarizing Rosnow and Rosenthal's procedures, a computationally simple alternative procedure is also described.

Rosnow, R. L., & Rosenthal, R. (1996). Computing contrasts, effect sizes, and counternulls on other people's published data: General procedures for research consumers. *Psychological Methods, 1*, 331-340.

# **II-A-5-a:** *The Rosnow and Rosenthal (1996) Approach*

The procedures outlined in Rosnow and Rosenthal (1996) apply to a chi-square in which one variable has just two categories and the other has three or more categories (i.e., a 2 x *k* table, where  $k = \text{columns} > 2$ ). In what follows, the data will be organized so the two-category variable constitutes the rows and the variable with three or more categories constitutes the columns. The procedures require that the existing output contain frequencies for each cell in the chi-square table or proportions that can be converted to frequencies. Based on this information, to compute *reffect size* we follow a seven-step process.

- 1) Using theory or prior research, we determine appropriate contrast weights (*CWi)* for each column (i.e., for each category in the variable that has 3 or more categories).
- 2) We then select one of the two rows to be a reference row and compute  $p_i$ , which is the proportion of observations that fall in the cells formed by the intersection of that row and each column. Specifically,  $p_i$  is computed as the cell frequency  $(f_i)$  divided by its column total  $(n_i)$ .

 $p_i = f_i / n_i$ 

3) Next, we compute the variance for each column proportion,  $p_i$ , using the following formula.

 $S^2_i = p_i * (1 - p_i) / n_i$ 

4) We then compute *Zcontrast* according to the following formula, with notation as defined in the previous steps.

 $Z_{contrast} = \text{Summation}(p_i * CW_i) / \text{square root}[(\text{Summation}(S_i^2 * CW_i))]$ 

5) Next, we translate the  $Z_{contrast}$  to  $r_{contrast}$  using the following formula, where  $N =$  total sample size.

 $r_{contrast} = Z_{contrast} / \text{ square root}(N)$ 

- 6) Next, we compute *ralerting*, which is now the correlation between each column proportion  $(p_i)$  and its corresponding contrast weight  $(CW_i)$ .
- 7) Finally, we use *ralerting* and *rcontrast* to compute *reffect size* via the formula provided earlier.  $r_{effect\ size} = r_{contrast} / \text{ square root}[(1 - r^2_{contrast}) + (r^2_{contrast} / r^2_{alerring})]$

Because Rosnow and Rosenthal's (1996) emphasis was on explaining how to compute focused contrasts, rather than effect sizes, steps 6 and 7 are not detailed in their article. They are also not described in the other sources we have been referencing (i.e., Rosenthal et al., 2000; Rosnow et al., 2000). Nonetheless, to compute *ralerting* from a chi-square table having 2 rows and *k* columns, one selects the cell proportions in one of the rows to serve as reference values, which makes them analogous to the condition means that we have used previously when computing *ralerting*. (In fact, if entries in the first row of the table are coded as 0 and entries in the second row are coded as 1, the proportions for each cell in the second row are the means for each column.)

As can be seen, there are many steps and formulas that must be used to compute *reffect size* from a 2 x *k* table according to these procedures. In addition, the procedures are limited to instances when the original data relied on one variable that was dichotomous.

To contend with these limitations, there is an alternative set of procedures that can be employed. These procedures also require frequency information for each cell in a chi-square table (or the ability to compute frequency information from proportions or other data). However, one benefit of the alternative procedures is that they are not limited to a 2 x *k* design and instead can be employed with tables of any size. In addition, the procedures do not require the use of any formulas, though they do require some data entry.

# **II-A-5-b:** *Reconstructing the database*

For the alternative procedures, the goal is to reconstruct a version of the original database. To do so, we need cell frequencies for the table (or some means of computing the frequencies) and we need to be able to specify an appropriate hypothesized contrast for both variables in the chisquare analysis.

With this information, the only remaining step is to re-create a version of the original database. When doing this, each subject in the data set is assigned two values, one corresponding to their row contrast weight and the other corresponding to their column contrast weight. In other words, we create a new data set that assigns appropriate contrast weights for both variables to each "subject" in the original study.

For instance, let's assume the design is a 3 x 3 table in which 3 categories of MMPI-2 T-scores on Scale 2 are examined in relation to a 3-category classification of depressive disorders. (Note that MMPI-2 scores would most appropriately be analyzed as dimensional variables rather than being split into three categories. The latter is done here simply to illustrate the procedures.) MMPI-2 T-Scores are classified as below average (i.e.,  $T < 50$ ), average to mildly elevated (i.e.,  $T = 50$  to 65), and moderately to severely elevated (i.e.,  $T > 65$ ). The three categories of depressive disorder diagnoses are classified as No Depressive Diagnosis, Dysthymia, and Major Depression. The research hypothesis is that higher elevations on Scale 2 are positively associated with more severe depressive diagnoses.

In this instance, appropriate MMPI-2 Scale 2 contrast weights would be formed by assigning a value of  $-1$  to subjects with T-Scores  $<$  50, a value of 0 to subjects with T-Scores in the range between 50 and 65, and a value of 1 to subjects with T-Scores > 65. For the diagnosis variable, the appropriate contrast weights would be: no depressive diagnosis  $= -1$ , dysthymia  $= 0$ , and major depression  $= 1$ .

Next, we create a new data set in SPSS or SAS. The data set will consist of two variable columns (a third optional column can also be used to indicate subject ID numbers). The first variable column will be used to record the contrast weights for the MMPI-2 Scale 2 classifications and the other variable column will be used to record the contrast weights for the depressive disorder classifications.

After the dataset structure is created the next step is to systematically translate the chi-square table of cell frequencies into the new data set. Let's assume that the existing table is set up as a 3 x 3 matrix of cell frequencies, as depicted below. (If the table of frequencies does not exist in this form but can be produced from other information, our initial effort would be to create the 3 x 3 matrix of frequencies.) Our first step is to add notations to the table that designate the appropriate

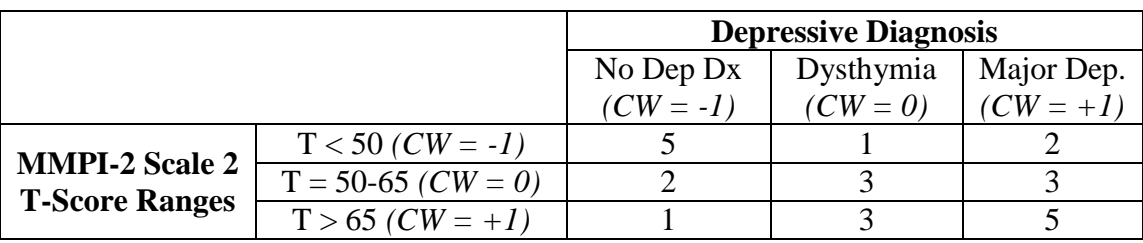

contrast weights (CW) that should be assigned to each category on both variables. In the following table, these weights are indicated in parentheses for each column heading and each row heading.

Based on this information, we see there are 5 patients in the upper left cell formed by the intersection of the "T-scores < 50" row and the "no depressive diagnosis" column. To reconstruct this finding in the newly created data set, we insert 5 rows, one for each subject represented in this cell. Each of these 5 "subjects" will be assigned scores of -1 in the column created for the MMPI-2 Scale 2 contrast weights and also scores of -1 in the column created for the Diagnosis contrast weights. Once this has been done, data entry for that cell of the table is complete. Next, we move to the cell directly below. Here we see there are 2 patients who have T-scores between 50-65 and no depressive diagnosis. Thus, we reconstruct this finding in the new data set by inserting 2 more rows. Both of these "subjects" will be assigned scores of 0 in the MMPI-2 contrast weight column and scores of -1 in the Diagnosis contrast weight column. Once accomplished, data entry for that cell is complete so we again move down to the cell directly below. Because there is one subject in this cell, we enter one new row into the data set and assign this "subject" a value of 1 for the MMPI-2 contrast weight and a value of -1 for the Diagnosis contrast weight. Data entry would continue until the subjects in every cell are accounted for (i.e., because  $N = 25$ , we would continue until 25 rows of data have been entered in each of the contrast weight columns).

As the final step in the analysis, we simply correlate the assigned scores in the MMPI contrast weight column with the assigned scores in the Diagnosis contrast weight column. Doing so produces reffect size. Based on the data for this example, the result should be reffect size = .398.

# **II-A-6.** Pearson's *r* from Cohen's *d*.

To compute *r* from Cohen's *d*, use one of the following formulas.

# **II-A-6-a:** *The exact formula.*

This formula is appropriately sensitive to the number of subjects in each of the two groups. First create a data file that contains three variables, one labeled "Cohens\_d", another labeled "grp1n", and the third labeled "grp2n". Next, enter the observed value for Cohen's *d* in the "Cohens\_d" column, enter the number of subjects in one group in the "grp1n" column, and enter the number of subjects in the other group in the "grp2n" column. Finally, run the following syntax commands (where sqrt = square root, and  $**2$  = squared).

# **SPSS**:

```
COMPUTE N = qrp1n + qrp2n.
COMPUTE r Exact = Cohens d / sqrt(Cohens d^{**2} + (1 / ((grp1n / N) * (grp2n /
N))).
EXECUTE .
```
# **SAS**:

```
DATA newdata;
   SET olddata;
  N = graph + graph;r Exact = Cohens d / sqrt(Cohens d^{**}2 + (1 / ((grp1n / N) * (grp2n /
N))));
RUN;
```
**Note.** The sign of this correlation is arbitrary. When the direction of the result is consistent with the a priori hypothesis, it should be reported with a positive sign. When a result is in the direction opposite of that specified by the hypothesis, it should be given a negative sign.

# **II-A-6-b:** *The approximate formula.*

This formula is not sensitive to the number of subjects in each of the two groups. Therefore, it should only be used when one can legitimately assume that the group *n*s are equal in the population of interest or equal in principle. First create a data file that contains just one variable labeled "Cohens d". Next, enter the observed value for Cohen's *d* in this column. Finally, run the following syntax command (where sqrt = square root, and  $**2$  = squared).

# **SPSS**:

```
COMPUTE r EqualN = Cohens d / sqrt(Cohens d**2 + 4) .
EXECUTE .
SAS:
DATA newdata;
   SET olddata;
  r EqualN = Cohens d / sqrt(Cohens d^{**2} + 4);
RUN;
```
**Note.** The sign of this correlation is arbitrary. When the direction of the result is consistent with the a priori hypothesis, it should be reported with a positive sign. When a result is in the direction opposite of that specified by the hypothesis, it should be given a negative sign.

# **II-B.** Cohen's *d* as the Effect Size

**II-B-1:** Cohen's *d* from *t-*Test Output.

To compute Cohen's *d* from *t-*test output, use one of the following formulas.

**II-B-1-a:** *When the size of each group is known.*

First create a data file that contains four variables. The first should be labeled "t\_value", the second labeled "df", the third labeled "grp1n", and the fourth labeled "grp2n". Next, enter the observed value for the *t* statistic in the "t\_value" column, enter the degrees of freedom for the *t*test in the "df" column, enter the number of subjects in one group in the "grp1n" column, and enter the number of subjects in the other group in the "grp2n" column. Finally, run the following syntax commands (where sqrt = square root).

# **SPSS**:

```
COMPUTE N = qrp1n + qrp2n.
COMPUTE d by t = (t \text{ value } * N) / (sqrt(df) * sqrt(grp1n * grp2n)) .
EXECUTE .
SAS:
DATA newdata;
   SET olddata;
  N = graph + graph;d by t = (t \text{ value } * N) / (sqrt(df) * sqrt(grp1n * grp2n));
RUN;
```
**Note.** The sign of *d* is arbitrary. When the direction of the result is consistent with the a priori hypothesis, it should be reported with a positive sign. When a result is in the direction opposite of that specified by the hypothesis, it should be given a negative sign.

# **II-B-1-b:** *When the size of each group is unknown but* df *is available.*

The following provides an estimate of *d*, but the results will only be exact if the group sizes are equal. First create a data file that contains two variables, one labeled "t\_value" and the other labeled "df". Next, enter the observed value for the t statistic in the "t\_value" column and enter the degrees of freedom for the *t-*test in the "df" column. Finally, run the following syntax command (where  $sqrt =$  square root).

# **SPSS**:

```
COMPUTE est dbyt = (2 * t value) / sqrt(df).
EXECUTE .
```
# **SAS**:

```
DATA newdata;
   SET olddata;
   est dbyt = (2 * t value) / sqrt(df);
RUN;
```
**Note.** The formulas in this subsection are reasonably accurate when the group *n*s are of a similar size. The disparity in group *n*s should be no more extreme than 70:30. When the group *n*s become more unequal, *d* is increasingly underestimated.

**Note.** The sign of *d* is arbitrary. When the direction of the result is consistent with the a priori hypothesis, it should be reported with a positive sign. When a result is in the direction opposite of that specified by the hypothesis, it should be given a negative sign.

**II-B-2:** Cohen's *d* From *F* Test Output When Just Two Groups Have Been Compared.

To compute Cohen's *d* from an *F* test that has numerator *df* = 1 (i.e., when just two groups have been compared) and group *n*s are known, first create a data file that contains four variables. The first should be labeled "F\_value", the second labeled "df\_wthin", the third labeled "grp1n", and the fourth labeled "grp2n". Next, enter the observed value for the *F* statistic in the "F\_value" column, enter the within subjects degrees of freedom for the *F* test in the "df\_wthin" column, enter the number of subjects in one group in the "grp1n" column, and enter the number of subjects in the other group in the "grp2n" column. Finally, run the following syntax commands (where  $sqrt =$  square root).

### **SPSS**:

```
COMPUTE N = qrp1n + qrp2n.
COMPUTE d by f = sqrt(F value) * N / (sqrt(df within) * sqrt(qrp1n * qrp2n)).
EXECUTE .
SAS:
DATA newdata;
   SET olddata;
  N = graph + graph;d by f = sqrt(F value) * N / (sqrt(df wthin) * sqrt(grp1n * grp2n));
```
RUN;

**Note.** The sign of *d* is arbitrary. When the direction of the result is consistent with the a priori hypothesis, it should be reported with a positive sign. When a result is in the direction opposite of that specified by the hypothesis, it should be given a negative sign.

**II-B-3:** Cohen's *d* from Pearson's *r*.

To compute *d* from *r*, create a data file with just one variable labeled "r" and enter the observed correlation in this column. Next, run the following syntax command (where sqrt = square root, and  $**2$  = squared).

# **SPSS**:

```
COMPUTE d by r = (2 * r) / sqrt(1 - r^{**2}).
EXECUTE .
SAS:
DATA newdata;
   SET olddata;
  d by r = (2 * r) / sqrt(1 - r^{**2});RUN;
```
**Note.** Transformations from *r* to *d* and vice versa are imprecise because *r* is sensitive to marginal distributions (i.e., the number of subjects in each category of a dichotomous variable) but generally speaking Cohen's *d* is not.

**Note.** The sign of *d* is arbitrary. When the direction of the result is consistent with the a priori hypothesis, it should be reported with a positive sign. When a result is in the direction opposite of that specified by the hypothesis, it should be given a negative sign.

\*\*\*\*\*\*\*\*\*\*\*\*\*\*\*\*\*\*\*\*\*\*\*\*\*\*\*\*\*\*\*\*\*\*\*\*\*\*\*\*\*\*\*\*\*\*\*\*\*\*\*\*\*\*\*\*\*\*\*\*\*\*\*\*\*\*\*\*\*\*\*\*\*\*\*\*

All formulas in this document were obtained from one of the following sources:

Rosenthal, R. (1991). *Meta-analytic procedures for social research* (revised). Newbury Park, CA: Sage.

- Rosenthal, R., Rosnow, R. L., & Rubin, D. B. (2000). *Contrasts and effect sizes in behavioral research: A correlational approach*. New York: Cambridge University Press.
- Rosnow, R. L., & Rosenthal, R. (1996). Computing contrasts, effect sizes, and counternulls on other people's published data: General procedures for research consumers. *Psychological Methods, 1*, 331-340.
- Rosnow, R. L., Rosenthal, R., & Rubin, D. B. (2000). Contrasts and correlations in effect-size estimation. *Psychological Science, 11*, 446-453.

\*\*\*\*\*\*\*\*\*\*\*\*\*\*\*\*\*\*\*\*\*\*\*\*\*\*\*\*\*\*\*\*\*\*\*\*\*\*\*\*\*\*\*\*\*\*\*\*\*\*\*\*\*\*\*\*\*\*\*\*\*\*\*\*\*\*\*\*\*\*\*\*\*\*\*\*